#### **Xcalibrator 2 DCX User Instructions**

Read This in Its Entirety Before Using!

Thank you for your purchase of the Dodge/Chrysler (DCX) Xcalibrator 2, this tool has been designed to allow you to load performance tunes into your OBDII DCX Vehicle, with the ability to return to your stock tune if desired for dealer visits. Whenever you take your vehicle in for service, if modifications permit, always flash the vehicle back to stock tune file.

## **How to use the Xcalibrator 2:**

Plug the OBD-II connector into the port under the dash of the vehicle you wish to program. Some vehicles may have a panel that needs to be removed to access it. With the key off, use the up and down arrows to navigate through the main menu.

### **Menu options include:**

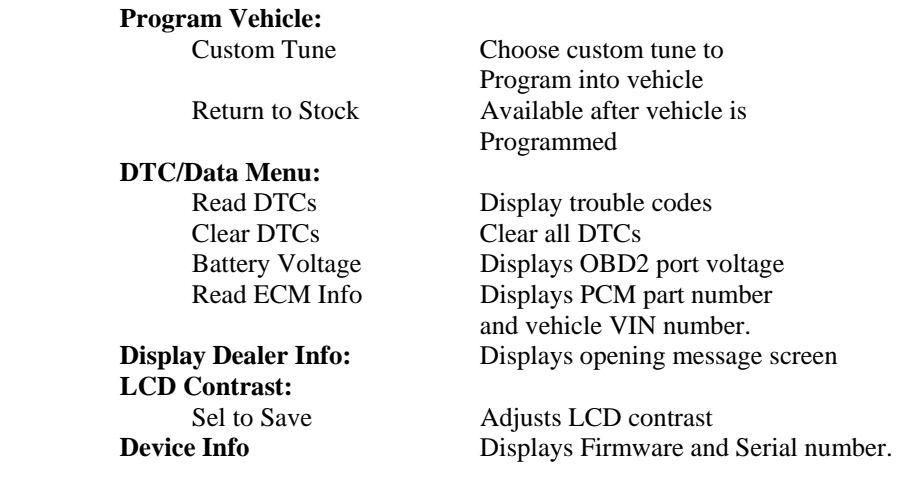

### **Vehicle Diagnostics:**

The Xcalibrator 2 can read and clear DTCs (Diagnostic Trouble Codes) on the LCD display. This feature will work on any supported DCX based OBD2 vehicle.

The Xcalibrator 2 can also read the PCM Part number of the vehicle, this part number is necessary to allow our software to open your factory file as a starting point.

# **Program Vehicle Menu:**

The first menu is the Program **Vehicle** menu.. Here you can select what file you want to load onto your vehicle. You will get a menu **Tune Vehicle**, or **Return to Stock**. In the Tune Vehicle menu, use the up and down arrow keys to select the file you want to program onto your vehicle. With that file displayed, press the select button to start the flashing process. During the course of the flashing process, you may have to press select, or turn the key on/off. Follow the directions on the LCD display.

# **Sample Programming Sequence, 2004-5 SRT-4:**

**Program Vehicle** Press Select  **SEL to Begin** 

Choose option, Tune Vehicle, or Return to Stock, then press select **Tune Vehicle SEL to Begin** 

> **Return to Stock SEL to Begin**

Once you press select, you will be prompted to turn the key on  **Turn Key On Leave Engine Off** 

Due to the nature of the Dodge PCM, if you wait too long you will get an error.  **Error 14 – SCI ERR** 

Scroll up and down to select tune file to load into vehicle, these names are programmed from our software, so names will vary. Press select once you have selected the tune file you want to load  **SCT Tune 1** 

Once you have selected the tune, you may be prompted to turn the key off  **Turn Key Off Press SELECT** 

> **Turn Key On Leave Engine Off**

If you wit too long to turn the key on may get an error **ECM Unlock Failed** 

Once you have turned the key back on the device will start to save stock  **Saving Stock… XX% Done** 

 **Checking Stock XX Done** 

 **Initializing…** 

 **Turn Key Off Press Select**

After the key is turned off, you will go through the module power down procedure, and then be prompted to turn the key back on.

> **Module Powerdown Leave Engine OFF**

 **Turn Key On Please Wait XX** 

 **Erasing Memory** 

 **Programming XX Done** 

 **Turn Key OFF Press Select** 

 **Success! Press Select** 

Now your vehicle is tuned, to return to stock, select the Return to Stock option

## **Other Information:**

Once the Xcalibrator 2 has been used to program a vehicle, the flashing capability will be locked to that vehicle

# **Error Recovery:**

In the event the Xcalibrator2 does not successfully flash the vehicle, it will display an error message on the LCD display. If this occurs, you will want to recover the PCM by turning the key off, following the menu options to Program Vehicle, and under Program Option, choose the "Return to Stock" option. This will install the stock file back into the vehicle and allow you to attempt to reflash the vehicle with the custom program again.

# Chrysler/Dodge (DCX) Xcalibrator 2 User's Guide:

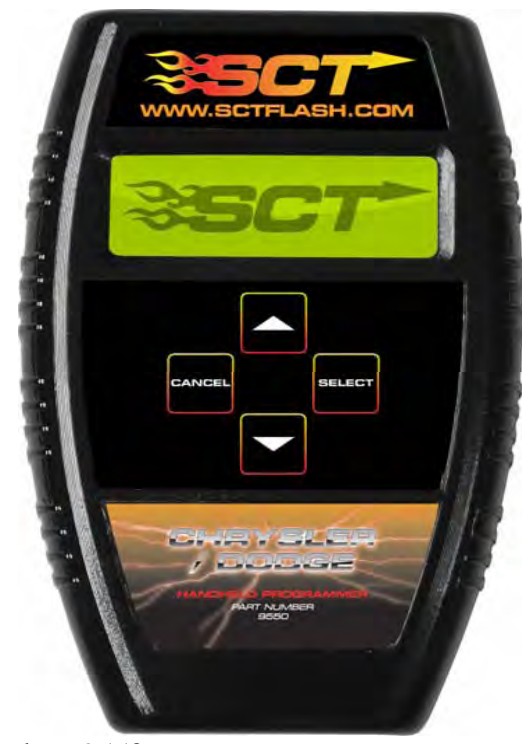

SCT Part number: 9550 PCM Part Number Custom File Descriptions:

Program 1\_\_\_\_\_\_\_\_\_\_\_\_\_\_\_\_\_\_\_\_\_\_\_\_\_\_\_\_\_\_\_\_\_\_\_\_\_\_\_\_\_\_\_\_

Program  $2$ 

Program 3\_\_\_\_\_\_\_\_\_\_\_\_\_\_\_\_\_\_\_\_\_\_\_\_\_\_\_\_\_\_\_\_\_\_\_\_\_\_\_\_\_\_\_\_

SCT LLC, 975 Florida Central Parkway Suite 1900, Longwood FL 32750 Phone: (407) 774-2447 Fax: (407) 260-6275 Website: www.sctflash.com